### Place your Fixed Deposits in Two Simple Steps Live more, **Bank less**

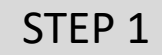

 $\times$  DBS

## STEP 1 Login to [DBS IDEAL t](https://ideal.dbs.com/loginSubscriberv2/login/pin)o Create Your FD Placement

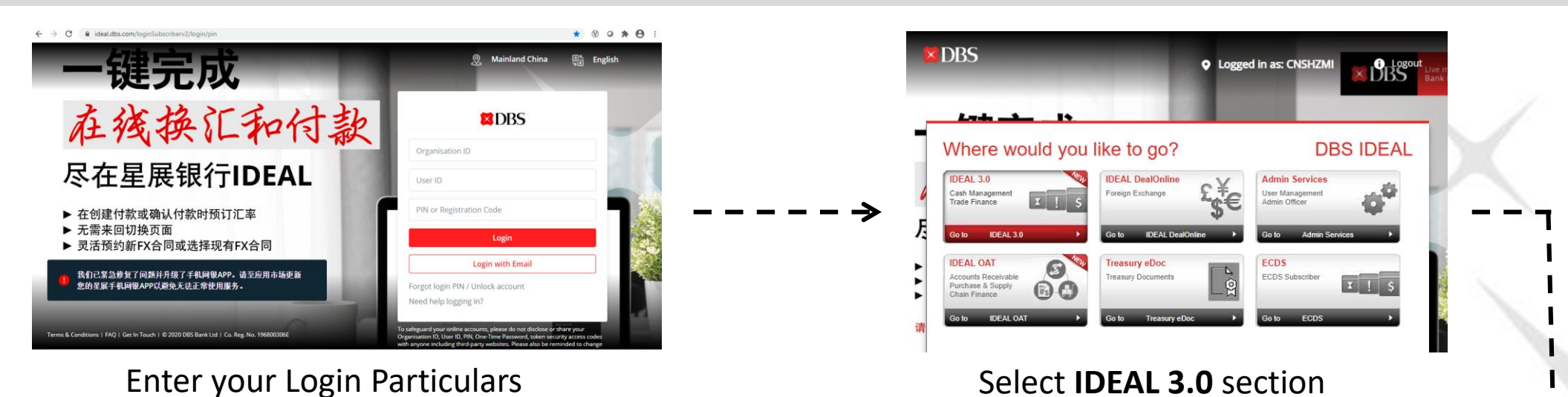

Approvals Accounts Payments Files **Statements & Reports** Forex (FX) **Trade Finance** Home Pending approva View account info Payments & transfers File-related services All eStatements & reports Foreign exchange Trade finance Manage Make a Payment / Transfer Bulk Payment / Transfer Q ent or 123456 **Transfer Center** Transfer to My Own Account **Bulk Payment** Information for Incoming Transfers Make On-Demand Sweep Cross Border ACH Select the **Make a Fixed ERVIEW Payment Templates Make a Fixed Deposit** Payroll eposits Loans **Deposit** menu Management Payroll Payees / Beneficiaries Payment (Local/Overseas Payee) **Update Daily Limits** MT101 Payment i accounts to the dashboard ∙(\*) Learn more about how you can make payments more efficiently. • View business calendar

XI JRS

*DBS Bank Ltd. All rights reserved. All services are subject to applicable laws and regulations and service terms. Not all products and services are available in all geographic areas. Eligibility for particular products and services is subject to final determination by DBS Bank Ltd and/or its affiliates/subsidiaries.* Sep 2020

1

# Place your Fixed Deposits in Two Simple Steps

**Place a Fixed Denosit** 

Live more, **Bank less** 

 $\times$  DBS

## STEP 2 Create Your FD Placement Requests and Submit for Authoriser Approval

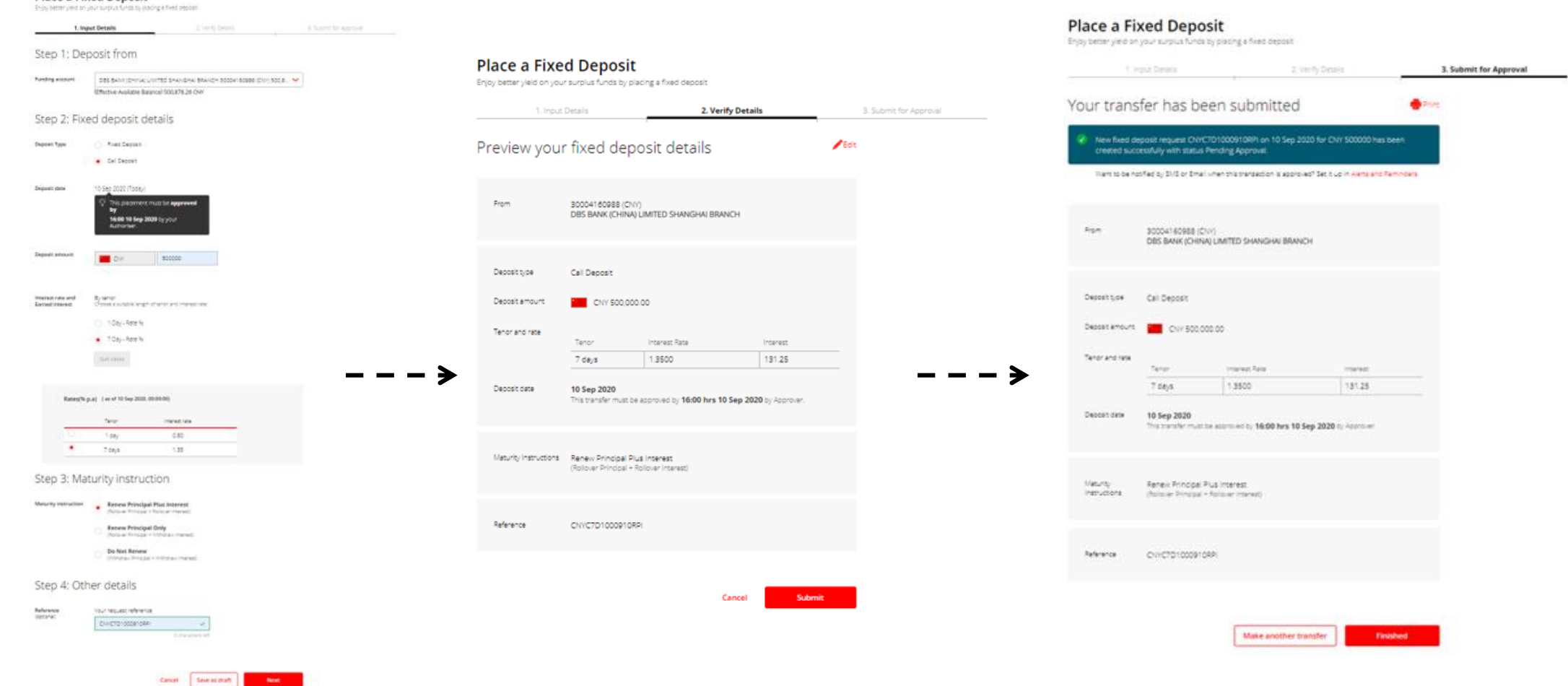

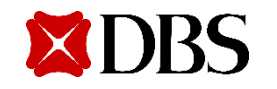

**Next Inc.** 

*DBS Bank Ltd. All rights reserved. All services are subject to applicable laws and regulations and service terms. Not all products and services are available in all geographic areas. Eligibility for particular products and services is subject to final determination by DBS Bank Ltd and/or its affiliates/subsidiaries.* Sep 2020